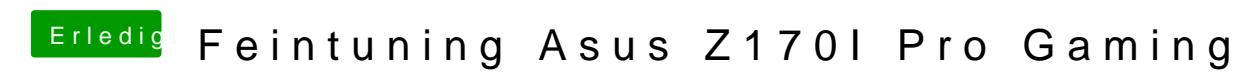

Beitrag von Andre3000 vom 15. Mai 2017, 13:02

## [Zitat von McRu](https://www.hackintosh-forum.de/index.php/Thread/31933-Feintuning-Asus-Z170I-Pro-Gaming/?postID=318237#post318237)dolfo

Nimm einen Stick, formatiere ihn mit FAT32, nenn ihn z.B. Cloversti deinen EFI-Ordner drauf. Dann wähle im BIOS-Bootmenü den Stick aus (UE

Hi Zusammen,

heute habe ich endlich wieder etwas Zeit um mich um meinen Hacki zu kü komme ich nicht mehr ins Clover Bootmenü und kann somit auch Sierra nich Vorschlag habe ich befolgt jedoch lande ich weiterhin direkt in Windows.

Wenn ich im Bios den start vom USB Stick erzwinge, wird das Bild kurz se direkt wieder in den Einstellun Aglesn würde das System die .efi Datei erkennen aber damit nichts anfangen können. Hätte ich Windows doch nur auf einer andere .-

Ich bedanke mich im voraus für jeden weiteren Lösungsansatz.

LG, André

EDIT: Komme zwischenzeitlich wieder ins OSX allerdings nur nachdem ich USB Stick gelöscht habe. EDIT2: Bin mir fast sicher, dass es an folgendem Eintrag in der Conig lag: <key>DefaultVolume</key> <string>astBootedVolu<m/string>

Danke & Grüße André